Department Of Computer Application (BBA) Dr. Rakesh Ranjan

#### BCA Sem - 2 Operating system

# Mkdir / MD Command :-

this command is used to create the directory in the dos . we can also create subdirectory within the directory by this command . we have to give path of the proposed directory to create.

Syntax : c:\> mkdir abc

This command create the directory abc on the c: drive

 $C:\rangle$  md abc $\c{c}$ de

It create subdirectory cde under abc directory

 $C:\rangle$  md abc $\gamma$ C:\md abc\cde\a C:\ md abc\cde\b C:\md abc\pqr\a  $C:\$  md abc\pqr\b C:\md abc\pqr\a\c C:\ md abc\pqr\a\d

The structure of the above created directory may be shown as

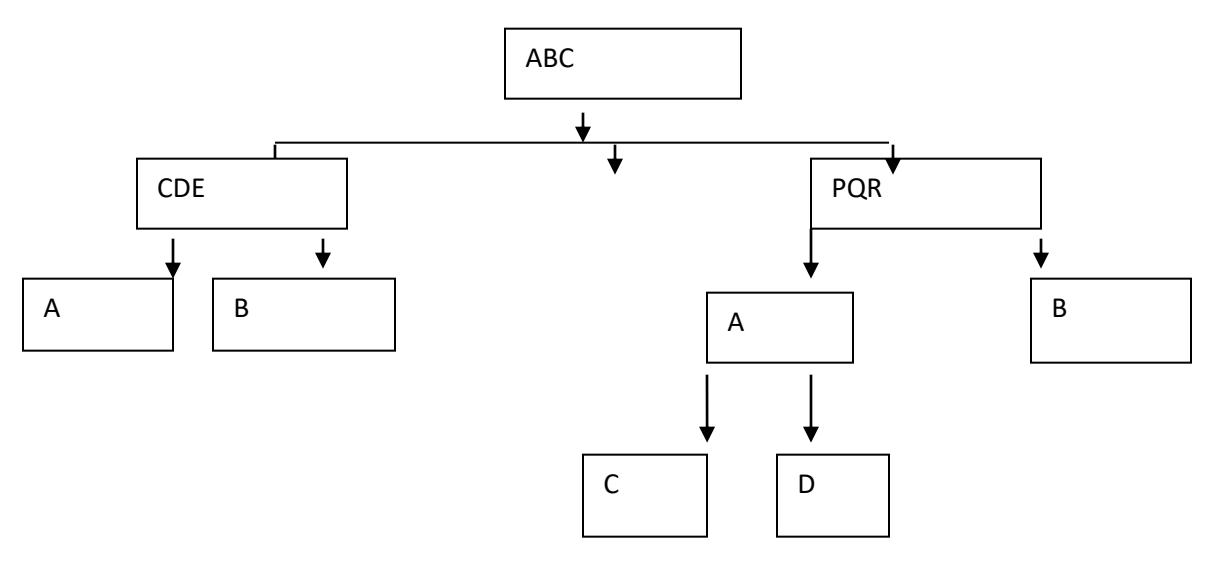

## Tree command :-

this command in dos is used to display the structure of the directory and subdirectory in DOS.

 $C:\rangle$  tree

This command display the structure of c: Drive

 $C:\rangle$  tree abc

It display the structure of abc directory on the c: drive

Means that tree command display the directory structure of the given directory of given path.

### RD Command :-

RD stands for Remove directory command . this command is used to remove the directory from the disk . it should be noted that directory which to be removed must be empty otherwise , can not be removed .

Syntax :-  $c:\$ rd abc

It display error because , abc is not empty

C:\ rd abc\cde

It also display error because cde is not empty

C:\ rd abc\cde\a

It works and a directory will remove from the disk C:\ rd abc\cde\b

It will remove the b directory

C:\rd abc\cde

It will remove the cde directory because cde is now empty.

In this way rest of directory may be removed from the disk.

Changing the directory CD Command : we can navigate between the directory through change directory command(CD). Generally , without path , we give dos command it work in the current directory.

Syntax :- c:\users\sir> cd..

```
 C:\users>cd..
```
 $C:\rangle$ 

Cd..  $\rightarrow$  command move the cursor to the one directory back

 $C:\rangle$ 

To move forward to the directory we give path

C:\> cd c:\users\sir

C:\users\sir>cd..\..

Move back to the previous two directory  $C:\rangle$ 

Prompt :- this is the command which is used to change the prompt information in the dos . followings are the option :

 $SO \rightarrow$  = sign display on prompt

 $$5 \rightarrow $$  Sign display at the place of prompt

 $$t\rightarrow$  Current system time

 $$D \rightarrow$  current Date as prompt

 $$P\rightarrow$  Drive and path as prompt

 $$v \rightarrow v$ ersion of operating system

 $$N \rightarrow$  current drive name as prompt

 $$G \rightarrow >$  symbol as prompt

 $SL \rightarrow$  < symbol as prompt

 $$B \rightarrow$  | symbol as prompt

 $$H \rightarrow \$  space as prompt  $$E \rightarrow$  Escape code as prompt

Multiple option may be used in changing the prompt in Dos Operating system.

#### File handling command :-

Creating the file :- we have copy con command to create the file. This command provide us option to write in file and after writing the text we press ctrl +Z command for save and exit . here file name is to given in the format filename.extension name .

Syntax : copy con filename.txt

This is the file created by me as the first file under dos operating system .

 $\mathsf{A}_7$ 

1 file copied

Viewing the file : for view the content of the file we use "type" command. If the file exist then type command display the content of the file . otherwise display error message.

Syntax :- c:\> type [path]\ filename.txt

Renaming the file :-

Ren/Rename is the command to rename one or multiple file . we can change the name of the file by this command . here, two parameter is to be given

- 1.File to be renamed
- 2.New name of the file. Syntax :- c:\> rename [path]\old filename [path]\newfilename

Ex. C:\> ren filename.txt rncollege.txt Here, filename.txt is renamed with rncollege.txt

--------------------------------------------------------X----------------------------------------------